# **NONUS - KIT SLOT READER**

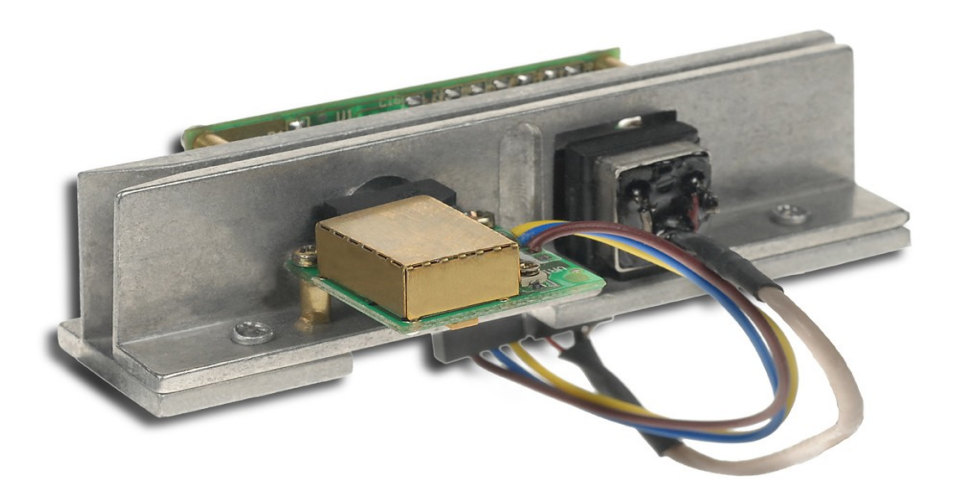

**D.O do Brasil Manual Kit Slot Reader IT - ENG - 196v1 - 14/JAN/2009**

**CONTEÚDO**

1) CARACTERISTICAS TÉCNICAS

2) CONECTORES PLACA DECODIFICADORA

3) CONECTORES SENSOR BARCODE

4) DIMENSÕES

5) CARACTERISTICAS DA INTERFACE SERIAL

6) CARTÕES DE CONFIGURAÇÃO

7) CÓDIGOS PARA PEDIDO

8) SUPORTE TÉCNICO

## **1 - CARACTERÍSTICAS TÉCNICAS.**

## **Slot CMC-7 e Código de Barras**

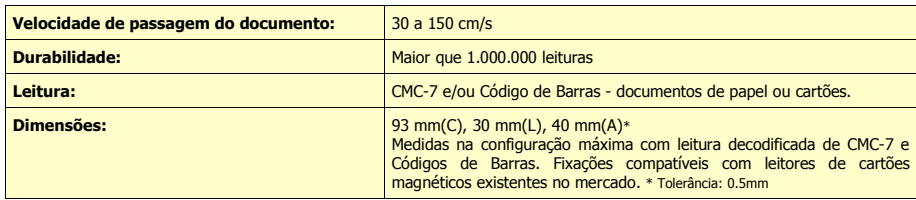

## **Sensor de Código de Barras Nonus**

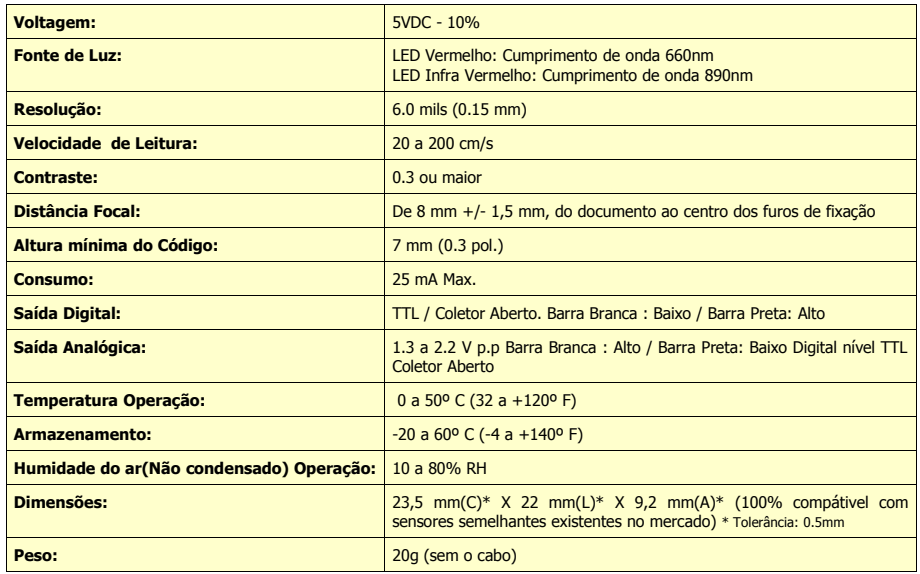

### **Placa Decodificadora**

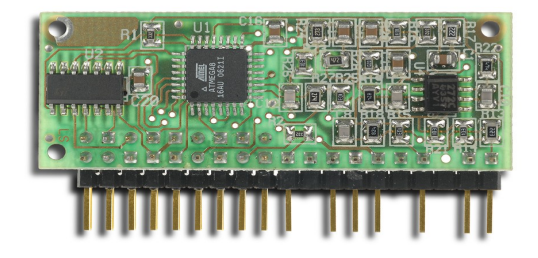

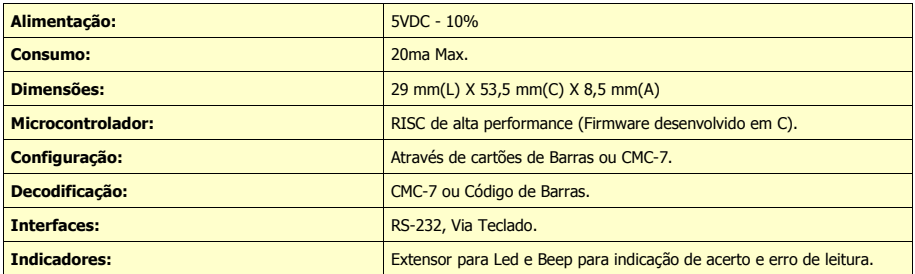

## **2 - CONECTORES PLACA DECODIFICADORA**

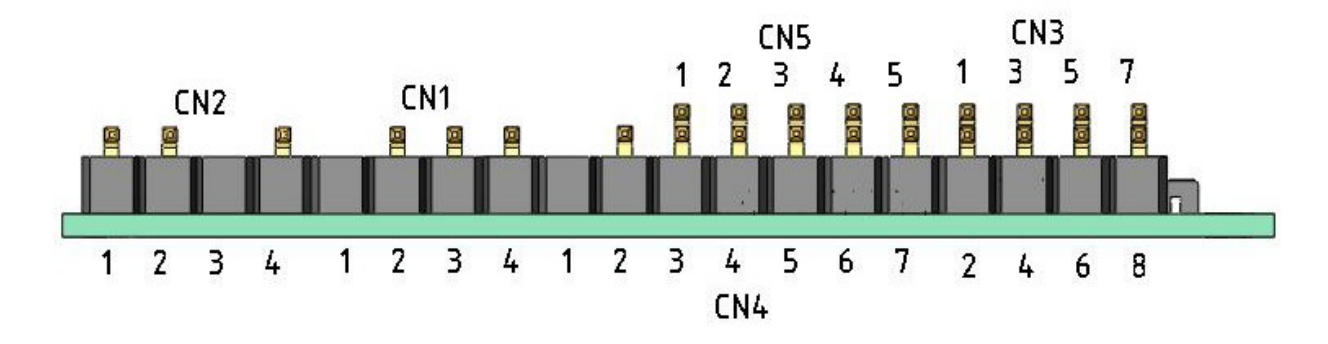

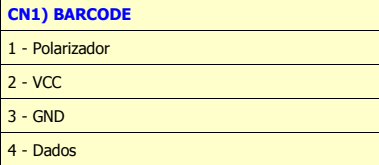

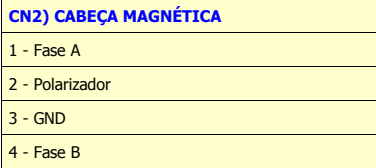

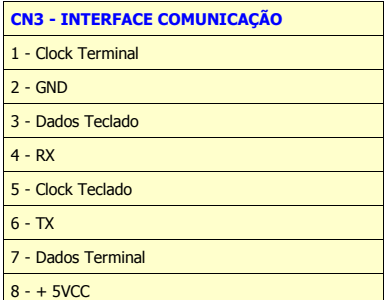

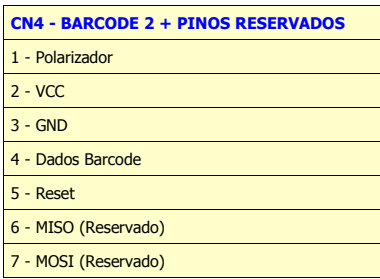

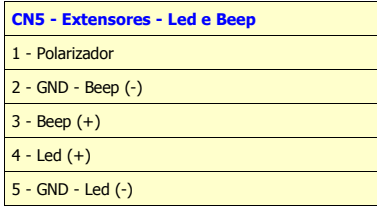

## **3 – CONECTORES DO SENSOR BARCODE**

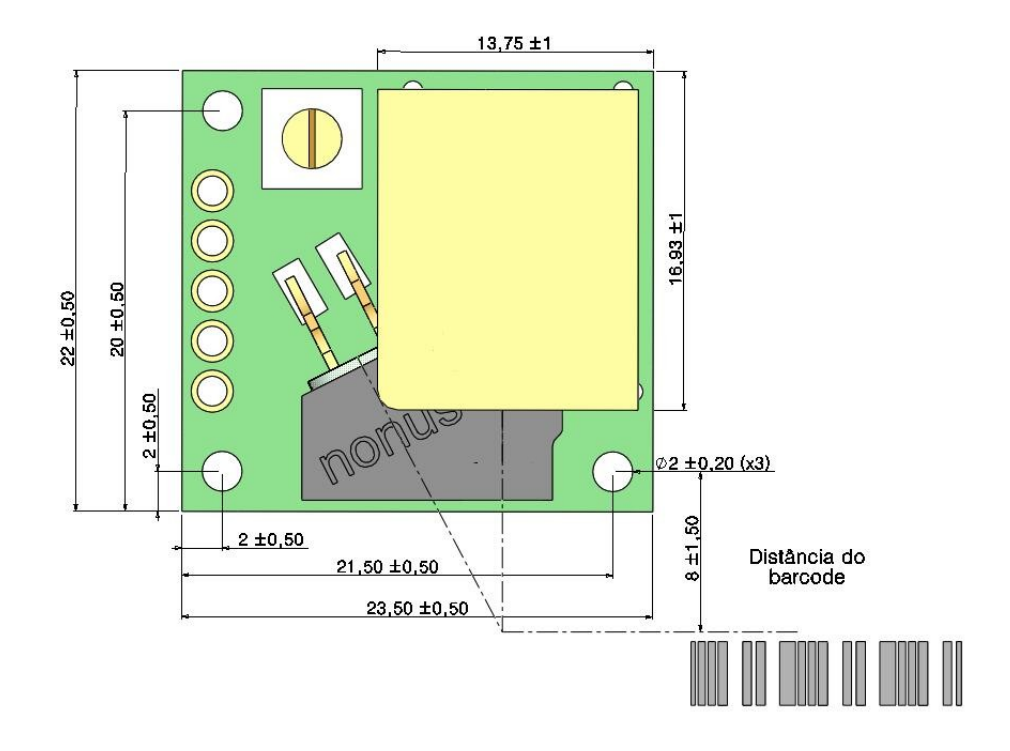

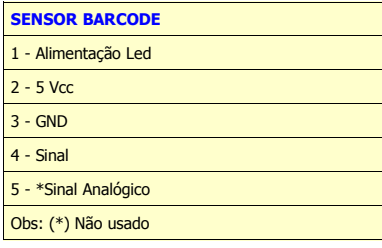

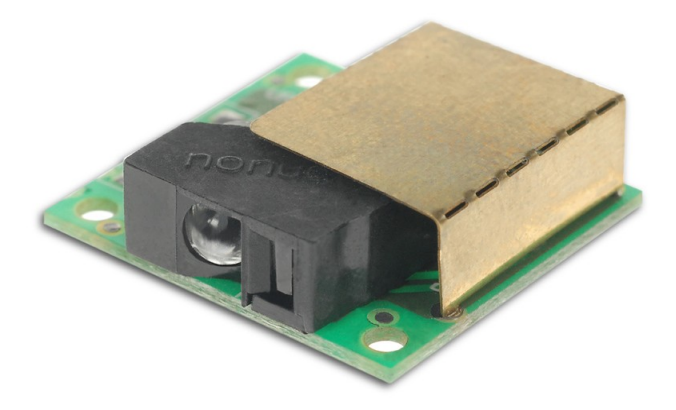

# **4 - DIMENSÕES DO KIT**

a) Vista Diagonal do Conjunto da Guia.

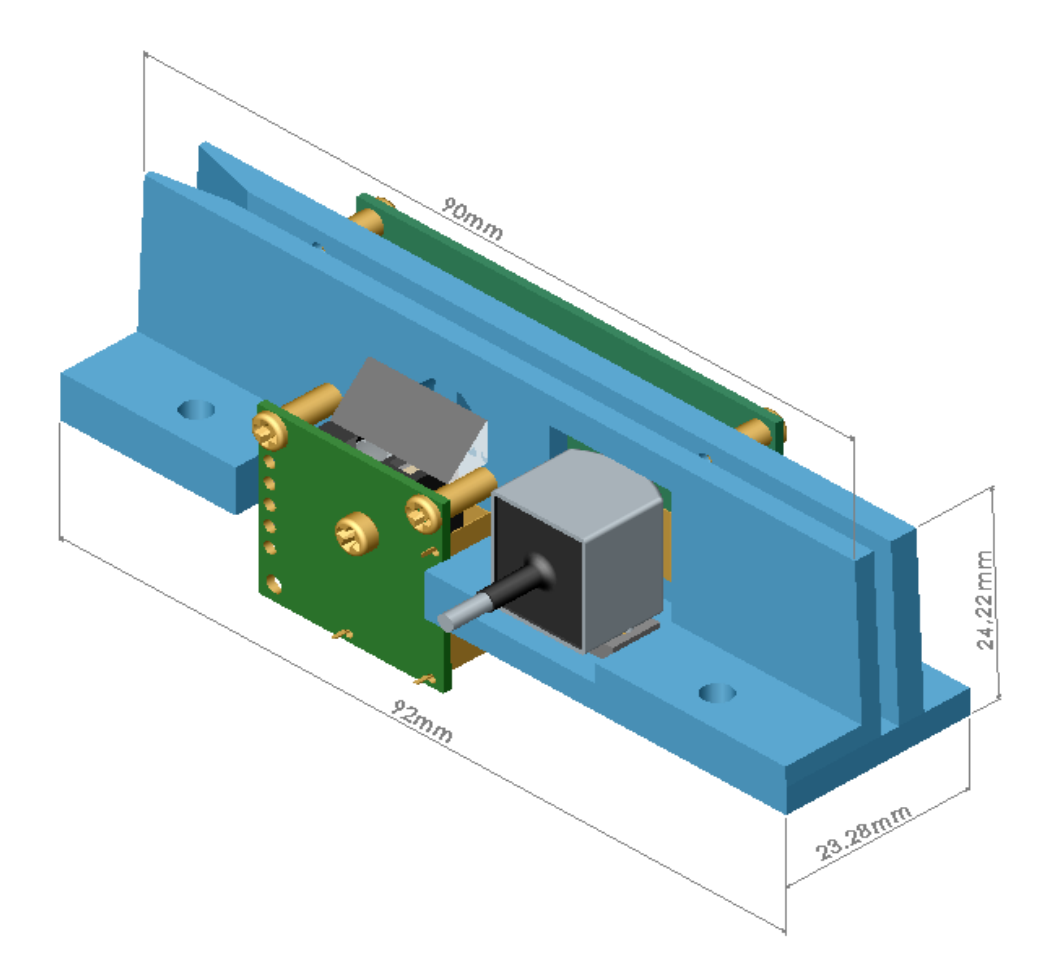

b) Vista do topo do conjunto da Guia.

![](_page_5_Figure_1.jpeg)

# c) Vista Frontal do Conjunto da Guia

![](_page_6_Picture_1.jpeg)

# d) Vista Frontal Placa Controladora

![](_page_7_Figure_1.jpeg)

#### **5 - CARACTERÍSTICAS DA INTERFACE SERIAL**

Na comunicação serial o aplicativo (software) que utiliza o leitor deve estar configurado para recepcionar os dados com as mesmas configurações do leitor. Caso tenha dúvida sobre como configurar seu software consulte o fornecedor do seu aplicativo. Caso seu aplicativo não possua recursos para captar os dados do leitor através de uma porta serial (COM), aconselhamos neste caso a utilização de um equipamento via teclado ou contatar o fornecedor do seu aplicativo para implementação desta função.

O Leitor sai de fábrica configurado com as propriedades de comunicação abaixo:

Velocidade de comunicação 2400 bps Paridade Ímpar 7 bits por caractere 1 Stop Bit

A cada documento lido com sucesso, o Leitor transmite o seguinte protocolo:

#### **STX + Dados + ETX + LRC**

Onde:

STX = Inicio da Mensagem (02H) ETX = Fim da Mensagem (03H) LRC = Checagem de Redundância Longitudinal (ou-exclusivo de todos os dados transmitidos incluindo ETX e excluindo STX)

Ao receber esta mensagem, o terminal recalcula o LRC, analisando se houve perda de códigos de controle checando o LRC recebido com o calculado. Não havendo perda, o terminal transmite ao leitor o código de controle ACK ( 06H ). Este código indica que a mensagem foi recebida corretamente. No caso de erro, o terminal transmite ao leitor o código de controle NACK ( 15H ). Este código indica que a mensagem recebida não confere o LRC transmitido com o calculado, e a mensagem deve ser retransmitida.

O leitor aguarda por estes códigos por um período de 0,5 segundos, não recebendo resposta considera que a mensagem foi transmitida corretamente.

#### **6 - CARTÕES DE CONFIGURAÇÃO.**

#### **Como configurar a placa:**

1 - Selecione o cartão de configuração desejado.

2 - Certifique-se de que o leitor esteja ligado.

3 - Insira o documento na guia de entrada pressionando-o levemente contra a base do leitor e empurre o para o fim da guia tentando desenvolver uma velocidade constante de tração até a saída do documento. Não existe ordem de passagem dos documentos de configuração.

4 - Após a leitura e configuração bem sucedida, o leitor dispara uma seqüência de beeps. Caso não escute a seqüência de beeps, tente efetuar novamente a leitura do documento.

#### **Descrição dos Cartões:**

Caso deseje você poderá restaurar o leitor para as configurações de fábrica. Existem 2 (dois) cartões para configuração padrão de fábrica, de acordo com o tipo de comunicação do seu equipamento:

#### **Cartão: DEFAULT Via Teclado (HomebanK) Cartão: DEFAULT RS232 (HomebanK)**

Parâmetros padrão da comunicação serial:

Velocidade 2400 bps Data Bits 7 Stop Bits 1 Paridade Impar Protocolo STX-CARAC-ETX-LRC Transmissão 44 caracteres do Código de Barras. Leitura CMC-7 - Esquerda > Direita

#### Parâmetros padrão da comunicação via teclado:

Teclado ABNT2 - (Teclado com cedilha) Transmissão Instantânea. Caracteres ><=:? Transmissão 44 caracteres do Código de Barras. Leitura CMC-7 - Esquerda > Direita

Existem ainda 2 cartões que alteram somente a interface de comunicação utilizada para comunicação entre o leitor e o microcomputador.

#### **Cartão: RS-232 (HomebanK) Cartão: Via Teclado (HomebanK)**

Cartões para Programação Teclado:

Teclados ABNT 2 e Português Padrão:

O leitor sai de fábrica configurado para "TECLADO ABNT 2" porém, o seu teclado pode ser "PORTUGUÊS PADRÃO" ou "INGLÊS", neste caso, alguns caracteres de CMC-7 podem ser interpretados erroneamente pelo seu microcomputador, sendo necessária a reconfiguração.

Caso você não saiba qual teclado possui siga as instruções abaixo:

• Para reconhecer se seu teclado é ABNT 2 e se o microcomputador esta configurado corretamente para este teclado, verifique se ele tem a letra "Ç" ( cedilha ) em uma tecla exclusiva, normalmente posicionada ao lado direito da tecla "L" e próxima a tecla "ENTER". Ao pressionar essa tecla, você poderá visualizar o caractere "Ç" em seu monitor.

• Para reconhecer se o seu teclado é "PORTUGUÊS PADRÃO" e se seu microcomputador está configurado corretamente para este teclado, verifique se o teclado NÃO possui uma tecla exclusiva para o caractere "Ç". Neste teclado o caractere "Ç" é obtido ao se combinar as teclas ( ' ) e "C". Sabendo agora qual é o seu teclado, caso seja necessário faça a configuração apropriada:

#### Teclado Padrão **Cartão: Via Teclado-Português (Brasil Padrão) - Teclado sem Ç (cedilha)**

#### Teclado Brasil ABNT2 **Cartão: Via Teclado-Português (Brasil ABNT 2) Teclado com Ç (cedilha)**

Velocidade de Transmissão:

Na transmissão via teclado os dados do documento são transmitidos ao microcomputador como se estivessem sendo digitados pelo usuário. Devido a diferença de temporização entre alguns equipamentos e diversos tipos de teclados é possível selecionar diferentes níveis de velocidade de transmissão para evitar incompatibilidade de leitura:

**Cartão: Via Teclado - Transmissão Lenta Cartão: Via Teclado - Transmissão Média Cartão: Via Teclado - Transmissão Rápida Cartão: Via Teclado - Transmissão Instantânea**

Formato da Transmissão para Cheques:

Caracteres Especiais

Código CMC-7 - exemplo: <99999999< 9999999999> 999999999999:

#### **Cartão: Via Teclado - Carac. Especiais <>:;=?**

Formato da transmissão: <99999999< 9999999999>999999999999: As rejeições de caracteres serão transmitidas como um caractere interrogação ( ? ).

#### **Cartão: Via Teclado - Carac. Especiais .,**

Formato da transmissão: .99999999. 9999999999. 999999999999. As rejeições de caracteres serão transmitidas como um caractere virgula ( , ).

Cartões para Programação Serial:

Velocidade de Transmissão (Baud Rate)**:** Trata-se da velocidade de transmissão dos dados. Em bits por segundo.

**Cartão: RS-232 - Veloc. de Transmissão 1200 Cartão: RS-232 - Veloc. de Transmissão 2400 Cartão: RS-232 - Veloc. de Transmissão 4800 Cartão: RS-232 - Veloc. de Transmissão 9600**

Tamanho da Palavra ou Caractere (Data Bits):

**Cartão: RS-232 - 7 bits Cartão: RS-232 - 8 bits**

Bits de Parada (Stop Bits):

**Cartão: RS-232 - 1 Stop Bit Cartão: RS-232 - 2 Stop Bits**

Paridade:

**Cartão: RS-232 - Paridade Impar Cartão: RS-232 - Paridade Par Cartão: RS-232 - Sem Paridade**

Formato de Transmissão:

Estes formatos de transmissão dos dados são válidos tanto para leitura de Código de Barras como CMC-7.

#### Caracteres + ENTER: **Cartão: Caracteres + ENTER** Este cartão configura o leitor para transmitir os dados do documento mais um ENTER no final da leitura.

Caracteres + TAB: **Cartão: Caracteres + TAB** Este cartão configura o leitor para transmitir os dados do documento mais um TAB no final da leitura.

Direção da Leitura:

A leitura de CMC-7 pode ser feita através da passagem do documento da esquerda para a direita ou da direita para esquerda. A leitura de código de barras e bidirecional.

#### **Cartão: CMC-7 Esq. > Dir. (HomebanK) Cartão: CMC-7 Dir. > Esq. (HomebanK)**

#### **7 - CÓDIGOS PARA PEDIDO**

![](_page_11_Picture_131.jpeg)

#### **8 - SUPORTE TÉCNICO**

Contate o suporte técnico da NONUS através do telefone (11) 5012- 0404.

Via e-mail: suporte@nonus.com.br

Caso necessite de cartões adicionais de configuração, alem dos que são fornecidos impressos pela Nonus poderá obte-los em nossa página na Internet em www.nonus.com.br